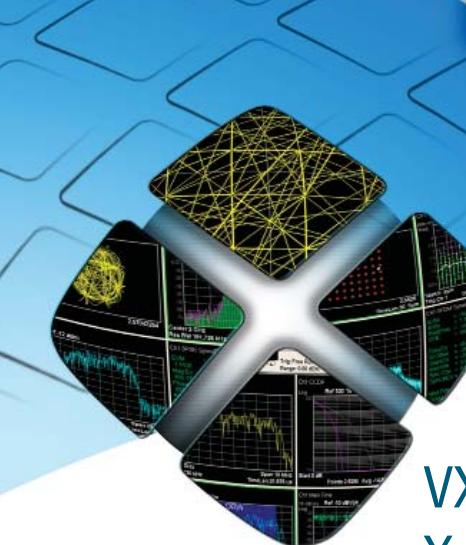

# VXA Vector Signal Analysis X-Series Measurement Application N9064A & W9064A

 $\overline{LN}$ 

 $\bullet$ 

Self-Guided Demonstration

**ANGEL ANGEL ANGEL ANGEL** 

This document will guide you through a typical usage scenario for an Agilent X-Series signal analyzer with the VXA vector signal analysis measurement application.

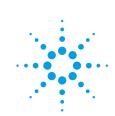

## Minimum Equipment and Measurement Application Configuration Requirements

All demonstrations utilize an X-Series signal analyzer with N9064A-1FP, 2FP. Keystrokes surrounded by [ ] indicate front-panel hardkeys; softkey operations located on the right edge of the display are surrounded by { }.

In this document, a quick demonstration will guide you through QPSK modulation analysis measurements.

### N/W9064A-1FP vector signal analysis (required)

Option 1FP is the foundation of the N9064A measurement application, offering basic vector signal analysis with SCPI programming and front panel operation on an X-Series signal analyzer. It provides:

- Spectrum analysis and time domain analysis with signal tracking
- Band power, occupied bandwidth, and ACP measurements
- Markers, marker coupling, triggering
- Time gating
- Frequency counter
- Analog demodulation
- measurements

### N/W9064A-2FP flexible digital modulation analysis

Option 2FP offers a complete set of modulation quality measurements for:

- MSK, QPSK, 8PSK, BPSK, π/4 DQPSK, π/8 D8PSK, D8PSK, offset QPSK
- QAM12, 32, 64, 128, 256, 512, 1024
- DVB QAM16, 32, 64, 128, 256
- FSK 2, 4, 8, 16 states
- VSB8, VSB16
- APSK16, 32, 16 w/dub, 32 w/dub
- Cellular: IS-95 base and mobile, GSM, EDGE, CDPD, NADC, PDC, PHP, 3GPP (W-CDMA)
- Wireless networking: 802.11b, HIPERLAN/1(HBR and LBR), *Bluetooth®*, ZigBee 868, 915, and 2450
- Digital video: DTV8 16, DVB16 – 256, DVB 16APSK with code rate 2/3 to 9/10, DVB32 APSK with code rates ¾ to 9/10

**PXA N9030A MXA N9020A EXA N9010A CXA N9000A N/W906A VXA vector signal analysis measurement application N9064A W9064A**

Figure 1. The N9064A runs inside of the PXA, MXA, and EXA signal analyzers, while the W9064A runs inside of the CXA signal analyzer

## **Demonstration**

## QPSK modulation analysis measurements

You can adjust the following parameters when making digital modulation measurements with VXA measurement application Option 2FP:

- Modulation format (QAM, PSK, MSK, FSK, DVBQAM, VSB, APSK)
- Symbol rate
- Measurement interval (10 to 4096)
- Points/symbol (1 to 20)
- Gain imbalance /quad skew coupling On/Off
- Measurement filter (no filter, RRC, Gaussian, EDGE, CDMA (IS-95 Base EQ), rectangular, low pass, user defined)
- Reference filter (raised cosine, RRC, Gaussian, EDGE, CDMA (IS-95 Base), rectangular, half sine, user-defined)
- Alpha/BT (0.05 to 100)
- Burst/sync search

In this demonstration, the settings for the signal generator are:

- Center frequency = 1 GHz
- Level  $= -10$  dBm
- Symbol rate = 1 MHz
- Modulation type = QPSK
- Filter = Root Nyquist
- $\cdot$  Filter alpha = 0.35

### Configure the VXA application in the X-Series signal analyzer as follows:

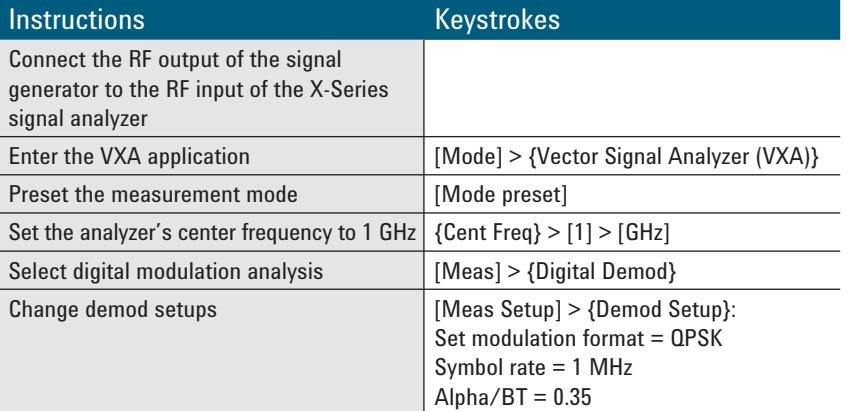

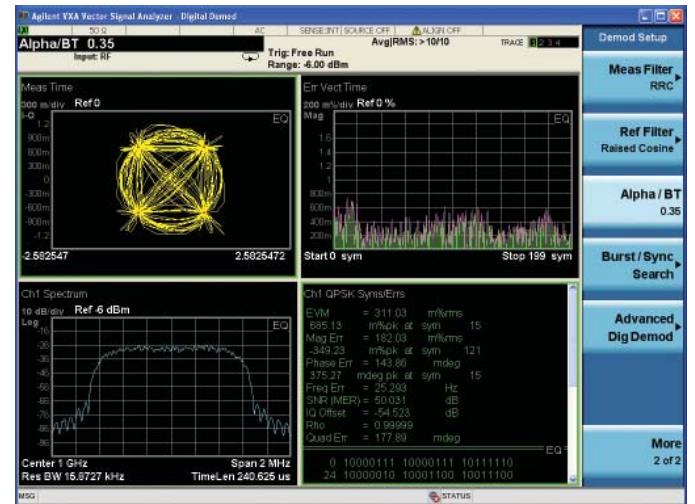

Figure 2. QPSK modulation analysis in default quad view: Trace 1 (upper left), IQ constellation; Trace 2 (lower left), spectrum; Trace 3 (upper right), error vector magnitude versus time (symbol) trace; Trace 4 (lower right), symbols/error table

### **Tips for digital modulation analysis**

The following steps are useful when analyzing digitally modulated signals:

- Look at the IQ constellation or vector diagram for obvious over/ undershoot.
- Examine the symbols/error table and note the rms EVM.
- Look at the symbols/error for quadrature and IQ imbalance errors.
- Look at IQ error phase versus time for magnitude and phase error. Phase noise will appear random. Incidental modulation will appear as a discernible waveform.
- Examine the EVM time trace. Where are the errors? At symbol times, or in between symbols? Where on the burst?
- Examine the EVM spectrum, which shows the spectrum of the error signal. In most digital systems, non-uniform noise distribution or discrete signal peaks indicate the presence of externally coupled interference.

### **www.agilent.com**

## Web

Product page: **www.agilent.com/find/N9064A** and **www.agilent.com/find/W9064A**

X-Series measurement applications: **www.agilent.com/find/X-Series\_Apps**

X-Series signal analyzers: **www.agilent.com/find/X-Series**

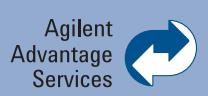

Agilent Advantage Services is committed to your success throughout your equipment's lifetime. To keep you competitive, we continually invest in tools and processes that speed up calibration and repair and reduce your cost of ownership. You can also use Infoline Web Services to manage equipment and services more effectively. By sharing our measurement and service expertise, we help you create the products that change our world.

**www.agilent.com/find/advantageservices**

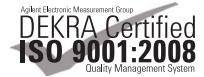

### **www.agilent.com/quality**

For more information on Agilent Technologies' products, applications or services, please contact your local Agilent office. The complete list is available at:

#### **www.agilent.com/find/contactus**

### **Americas**

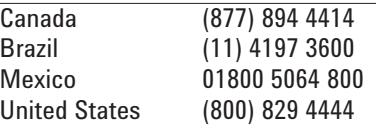

#### **Asia Pacific**

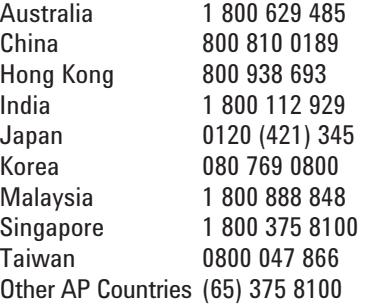

#### **Europe & Middle East**

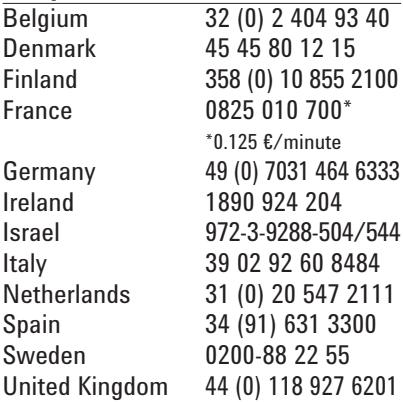

*For other unlisted countries:* **www.agilent.com/find/contactus** Revised: January 6, 2012

Product specifications and descriptions in this document subject to change without notice.

© Agilent Technologies, Inc. 2012 Published in USA, October 3, 2012 5990-6159EN

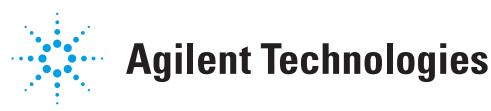

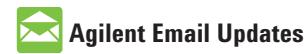

**www.agilent.com/find/emailupdates** Get the latest information on the products and applications you select.

### LXI

### **www.lxistandard.org**

LXI is the LAN-based successor to GPIB, providing faster, more efficient connectivity. Agilent is a founding member of the LXI consortium.

### **Agilent Channel Partners**

**www.agilent.com/find/channelpartners** Get the best of both worlds: Agilent's measurement expertise and product breadth, combined with channel partner convenience.